# Informazioni sui Dial Peer in entrata/in uscita corrispondenti sulle piattaforme IOS  $\overline{a}$

# Sommario

Introduzione **Prerequisiti Requisiti** Componenti usati **Convenzioni** Corrispondenza Dial Peer In Entrata Elementi e attributi Dial Peer in entrata Processo di corrispondenza Dial Peer in entrata Il Dial-Peer predefinito 0 peer tag=0, pid:0 Nota speciale sulla ricezione di sovrapposizioni ISDN Nota speciale sulle chiamate POTS con campo Numero di chiamata vuoto Nota speciale sul numero chiamato vuoto Corrispondenza Dial Peer In Uscita Custodia DID (Direct Inward Dial) Caso non DID Nota speciale sui piani di composizione a lunghezza variabile Stato operativo Dial Peer Ulteriori informazioni su Dial Peer Caso di studio: informazioni sulla corrispondenza in entrata e sul dial-peer predefinito 0 Configurazioni Informazioni correlate

# Introduzione

In questo documento viene descritta la corrispondenza tra i peer di composizione in entrata e in uscita e i servizi telefonici tradizionali (POTS) e le terminali di chiamata della rete voce.

# **Prerequisiti**

# **Requisiti**

Cisco raccomanda la conoscenza dei seguenti argomenti:

- [Voce Informazioni sui peer di composizione e sulle gambe di chiamata sulle piattaforme](https://www.cisco.com/c/it_it/support/docs/voice/call-routing-dial-plans/12164-dialpeer-call-leg.html) [Cisco IOS®](https://www.cisco.com/c/it_it/support/docs/voice/call-routing-dial-plans/12164-dialpeer-call-leg.html)
- [Voce Informazioni sui peer delle chiamate in entrata e in uscita sulle piattaforme Cisco IOS](https://www.cisco.com/c/it_it/support/docs/voice/call-routing-dial-plans/12425-in-out-dial-peers.html?referring_site=bodynav)

## Componenti usati

Il documento può essere consultato per tutte le versioni software o hardware.

Le informazioni discusse in questo documento fanno riferimento a dispositivi usati in uno specifico ambiente di emulazione. Su tutti i dispositivi menzionati nel documento la configurazione è stata ripristinata ai valori predefiniti. Se la rete è operativa, valutare attentamente eventuali conseguenze derivanti dall'uso dei comandi.

### Convenzioni

Per ulteriori informazioni sulle convenzioni usate, consultare il documento Cisco sulle convenzioni nei suggerimenti tecnici.

# Corrispondenza Dial Peer In Entrata

### Elementi e attributi Dial Peer in entrata

Tre elementi di informazione inviati nel messaggio di impostazione della chiamata e quattro attributi di comando dial peer configurabili vengono utilizzati per abbinare i peer di composizione come segue:

- $\bullet$  *I* peer di composizione POTS *in entrata* sono associati ai terminali di chiamata POTS in entrata sul router o sul gateway iniziale.
- *I* peer della connessione Voice-Network in *entrata* sono associati ai segmenti di chiamata Voice-Network in entrata del router o del gateway terminante. Esempi di terminali per chiamate di rete voce sono VoIP (Voice over IP), VoFR (Voice over Frame Relay), VoATM (Voice over ATM) e MoIP (Multimedia Mail over IP).

Di seguito sono riportati i quattro attributi configurabili del dial peer Cisco IOS e i relativi elementi di configurazione delle chiamate:

Chiamare l'elemento

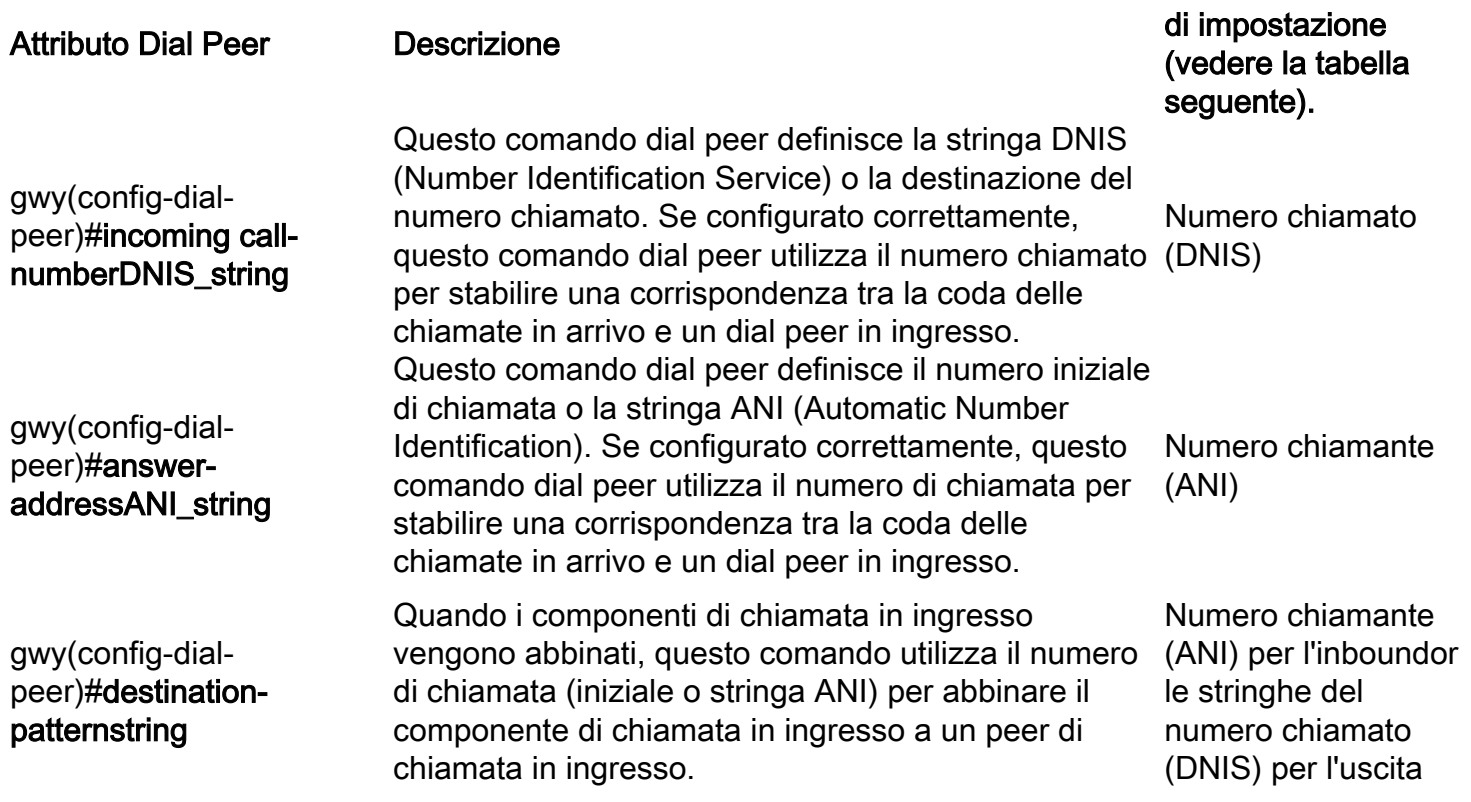

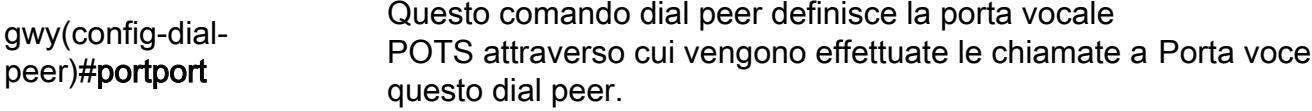

Nota: per i peer della connessione in uscita, questo comando viene confrontato con il numero chiamato o con le stringhe DNIS.

I tre elementi di impostazione della chiamata sono:

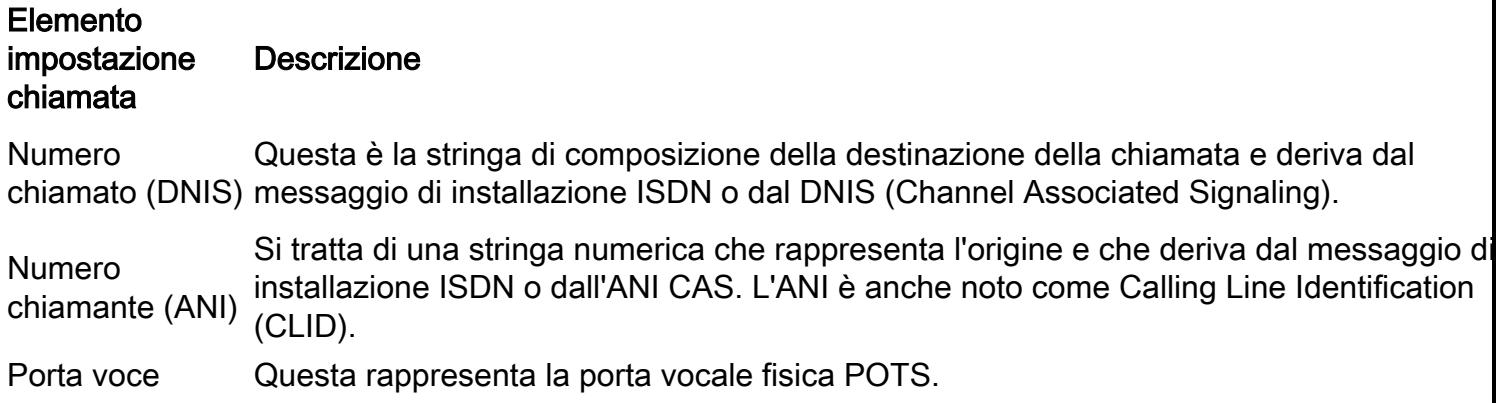

#### Processo di corrispondenza Dial Peer in entrata

Quando il router o il gateway Cisco IOS riceve una richiesta di configurazione di chiamata, viene effettuata una corrispondenza dial-peer per la chiamata in arrivo in modo da facilitare il routing della chiamata a diverse applicazioni di sessione. Non si tratta di una corrispondenza di cifre per cifre, ma la stringa di cifre complete ricevuta nella richiesta di installazione viene utilizzata per la corrispondenza con i peer di composizione configurati.

Nota: il numero massimo di peer di composizione configurabili su un gateway Cisco IOS dipende dalla memoria disponibile (DRAM). Ogni peer di composizione occupa circa 6 KB di memoria. Accertarsi di disporre di almeno il 20% della memoria totale riservata ad altri processi CPU. Se i peer di composizione vengono utilizzati per il routing delle chiamate, al ritardo di indirizzamento di una chiamata può essere aggiunto un numero maggiore di peer di composizione. Questa condizione può essere significativa poiché lo stack voce di Cisco IOS guarda tra i peer di connessione dall'alto verso il basso, in modo simile a un Access Control List.

Il router o il gateway corrisponde agli elementi di informazione nel messaggio di installazione con gli attributi del dial peer per selezionare un dial peer in entrata. Il router o il gateway corrisponde a questi elementi nell'ordine seguente:

1. Numero chiamato (DNIS) con il comando call-number in arrivoln primo luogo, il router o il

gateway cerca di far corrispondere il numero chiamato della richiesta di configurazione della chiamata con il numero chiamato in ingresso configurato di ogni peer di composizione. Poiché le impostazioni delle chiamate includono sempre informazioni DNIS, è consigliabile utilizzare il comando call-number in ingresso per la corrispondenza dial peer in ingresso. Questo attributo ha la priorità corrispondente sui comandi answer-address e destinationpattern.

- 2. Numero chiamante (ANI) con il comando answer-addressSe non viene trovata alcuna corrispondenza nel passaggio 1, il router o il gateway tenta di far corrispondere il numero di chiamata della richiesta di configurazione della chiamata con l'indirizzo di risposta di ciascun peer di chiamata. Questo attributo può essere utile nelle situazioni in cui si desidera associare le chiamate in base al numero di chiamata (iniziale).
- 3. Numero chiamante (ANI) con il comando **destination-pattern**Se non viene trovata alcuna corrispondenza nel passaggio 2, il router o il gateway tenta di far corrispondere il numero di chiamata della richiesta di configurazione della chiamata al modello di destinazione di ciascun peer di composizione. Per ulteriori informazioni su questo argomento, vedere il primo punto della sezione [Informazioni aggiuntive su Dial Peer](https://www.cisco.com/c/it_it/support/docs/voice/call-routing-dial-plans/14074-in-dial-peer-match.html#topic12) in questo documento.
- 4. Porta vocale (associata alla richiesta di configurazione della chiamata in arrivo) con **porta** peer di composizione configurata (applicabile alle gambe di chiamata POTS in ingresso)Se nel passaggio 3 non viene trovata alcuna corrispondenza, il router o il gateway tenta di far corrispondere la porta peer di composizione configurata alla porta vocale associata alla chiamata in arrivo. Se sono configurati più peer di composizione con la stessa porta, verrà trovata una corrispondenza con il peer di composizione aggiunto per primo nella configurazione.
- 5. Se non viene trovata alcuna corrispondenza nei primi quattro passaggi, viene utilizzato il comando di composizione predefinita peer 0 (pid:0).

Nota: il passaggio 4 non è applicabile a piattaforme voce o composizione quali AS5300, AS5350, AS5400, AS5800 e AS5850. Se uno dei primi tre passaggi non viene utilizzato, la corrispondenza del peer 0 verrà considerata come una chiamata dial modem. Ciò significa che i clienti possono ricevere i toni del modem anziché quelli delle chiamate in entrata.

Il diagramma mostra il processo di selezione precedente:

Il router o il gateway Cisco IOS soddisfa solo una di queste condizioni. Non è necessario configurare tutti gli attributi nel peer di composizione o che ogni attributo corrisponda alle informazioni di impostazione della chiamata. Per selezionare un peer di composizione, il router o il gateway deve soddisfare una sola condizione. Il router o il gateway si arresta per eseguire la ricerca non appena viene trovata una corrispondenza con un dial peer.

Durante l'esecuzione di ogni passaggio viene applicato il criterio di corrispondenza del prefisso più lungo. In ogni passaggio, se vengono trovate più corrispondenze, viene scelta quella con la corrispondenza esplicita più lunga. L'esempio seguente chiarisce il concetto:

Si supponga che il numero chiamato in ingresso (DNIS) sia "81690". Il peer di composizione 2 corrisponde.

```
dial-peer voice 1 pots
 incoming called-number 8....
 direct-inward-dial
!
```
dial-peer voice 2 pots incoming called-number 816.. direct-inward-dial

Nota: per i peer in ingresso, il comando session target viene ignorato

### Il Dial-Peer predefinito 0 peer\_tag=0, pid:0

Se il router o il gateway non corrisponde ad alcun dial peer in ingresso, la coda delle chiamate in ingresso viene automaticamente indirizzata a un dial peer predefinito (POTS o Voice-Network). Questo peer di composizione predefinito è denominato dial-peer 0 o pid:0.

Nota: esiste un'eccezione a questa istruzione. Le piattaforme voce e di composizione Cisco, come AS53xx e AS5800, richiedono che un dial peer in entrata configurato venga abbinato alle chiamate POTS in arrivo per essere accettate come chiamate vocali. Se non esiste una corrispondenza dial-up in ingresso, la chiamata viene trattata ed elaborata come chiamata dial-up (modem).

Dial-peer 0 (pid:0) ha una configurazione predefinita che non può essere modificata. Il dial-peer 0 predefinito non è in grado di negoziare funzionalità, servizi e applicazioni non predefiniti, quali:

- Funzionalità Voice-Network non predefinite: dtmf-relay, no vad e così via.
- Direct Inward Dial (DID)
- Applicazioni TCL

Il peer dial-peer 0 per i peer VoIP in entrata ha questa configurazione:

- qualsiasi codec
- vad abilitato
- nessun supporto rsvp
- velocità fax

Nota: il DSCP predefinito per la voce è il codice EF 101110 (RFC 2598), mentre il DSCP predefinito per la segnalazione è il codice AF31 011010 (RFC 2597). Il dial peer predefinito non contrassegna i pacchetti su DSCP 0. Tutti i pacchetti voce sui router sono contrassegnati per impostazione predefinita (questa impostazione può essere ignorata dal dial peer), segnalando con AF31 e i supporti con EF. Anche le chiamate che corrispondono al peer di composizione predefinito 0 devono avere questo comportamento.</p

Dial-peer 0 (pid:0) per peer POTS in entrata con questa configurazione:

• nessuna applicazione ivr

Per ulteriori informazioni su questo concetto, vedere la sezione [Case Study: Understand Inbound](https://www.cisco.com/c/it_it/support/docs/voice/call-routing-dial-plans/14074-in-dial-peer-match.html#topic13) [Matching and Default Dial-Peer 0](https://www.cisco.com/c/it_it/support/docs/voice/call-routing-dial-plans/14074-in-dial-peer-match.html#topic13) (Informazioni sul [caso di corrispondenza in entrata e sul Dial-](https://www.cisco.com/c/it_it/support/docs/voice/call-routing-dial-plans/14074-in-dial-peer-match.html#topic13)[Peer 0 predefinito\)](https://www.cisco.com/c/it_it/support/docs/voice/call-routing-dial-plans/14074-in-dial-peer-match.html#topic13) in questo documento.

### Nota speciale sulla ricezione di sovrapposizioni ISDN

Esistono implicazioni per la corrispondenza del dial peer in entrata quando il comando isdn overlap-receiver è configurato sulle interfacce ISDN. Dopo la ricezione di ogni cifra sul layer ISDN, i peer di composizione vengono controllati per verificare la presenza di corrispondenze. Se viene effettuata una corrispondenza completa, la chiamata viene instradata immediatamente (all'app della sessione in questo caso) prima che vengano instradate altre cifre. Il terminatore 'T' può essere usato per sospendere la corrispondenza cifra per cifra e forzare il router o il gateway ad attendere finché tutte le cifre non vengono ricevute. Il termine 'T' si riferisce al timer internumerico T302 a livello ISDN, configurabile tramite l'interfaccia seriale associata all'interfaccia ISDN. ISDN fornisce anche altri meccanismi per indicare la fine delle cifre, come l'elemento di informazione completo (IE, Sending Complete Information Element) nei messaggi informativi Q.931 che imposta.

### Nota speciale sulle chiamate POTS con campo Numero di chiamata vuoto

Si supponga che la configurazione

```
dial-peer voice 1 pots
   destination-pattern 9T
   port 1/0:1
```
Si supponga che una chiamata in arrivo non contenga informazioni sul numero di chiamata e che venga associata al peer di composizione POTS in base al comando destination-pattern 9T. In questo caso, il router o il gateway Cisco IOS usa la cifra "9" come numero di chiamata e inoltra la chiamata al dispositivo correlato, ad esempio CallManager o il gateway Cisco IOS. Per non sostituire il campo vuoto del numero di chiamata, creare un peer di composizione POTS fittizio con solo il comando chiamato in ingresso configurato. Poiché l'istruzione call-number< /strong> in ingresso ha priorità più alta rispetto al modello di destinazione per la corrispondenza POTS in ingresso, la voce del peer di composizione 2 diventa il peer di composizione POTS utilizzato.

```
dial-peer voice 1 pots
     destination-pattern 9T
    port 1/0:1
!
dial-peer voice 2 pots
     incoming called-number .
```
Nota speciale sul numero chiamato vuotoII messaggio di avviso mostrato qui, che viene visualizzato quando il dial-peer è configurato con il numero chiamato T in ingresso, può sollevare domande relative alla selezione del dial-peer con un numero chiamato vuoto da un router effettivo. **RTR(config)#dial-peer voice 1 pots**

```
RTR(config-dial-peer)#incoming called-number T
```
**Warning: Pattern T defines a match with zero or more digits and hence could match with an empty number. If this is not the desired behaviour please configure pattern .T instead to match on one or more digits RTR(config-dial-peer)#**

Corrispondenza dial-peer in ingresso con un numero chiamato vuoto:

- Un "null" chiamato-number è considerato "meno" qualificato rispetto a un numero di porta e/o in alcuni casi un answer-address. Pertanto, una corrispondenza basata su un numero denominato "null" può verificarsi SOLO se non esiste alcuna corrispondenza basata su indirizzo-risposta o numero-porta.
- $\bullet$  In caso di composizione sovrapposta, un numero "null" chiamato non può corrispondere a "incoming call-number T" perché non si è verificato il timeout.
- Un "null" chiamato-number può corrispondere a "incoming chiamato-number T" solo in caso di ●ENBLOCK e non esiste corrispondenza a causa di answer-address e port-number. L'avviso

visualizzato quando si configura "numero chiamato in arrivo T" fa riferimento a questo caso specifico.

Corrispondenza Dial Peer In UscitaPer trovare la corrispondenza con i peer di composizione in uscita, il router o il gateway usa il comando dial-peer destination-pattern call\_number.

- Sui peer di composizione POTS, il comando port viene quindi utilizzato per inoltrare la chiamata.
- Nei peer di connessione di rete voce, il comando session target viene quindi utilizzato per inoltrare la chiamata.

Inoltre, quando i peer in uscita vengono abbinati, ci sono due casi da considerare: DID e non DID.Custodia DID (Direct Inward Dial)Un peer di composizione in ingresso configurato con la composizione diretta DID ha il seguente aspetto:

```
dial-peer voice 1 pots
   incoming called-number 81690
   voice-port 0:D
```
 **direct-inward-dial**

Nelle chiamate DID, chiamate anche a uno stadio, il messaggio di installazione contiene tutte le cifre necessarie per indirizzare la chiamata e il router o il gateway non deve eseguire la raccolta delle cifre successive. Quando il router o il gateway cerca un dial peer in uscita, il dispositivo usa l'intera stringa di composizione in arrivo. Questa corrispondenza è di lunghezza variabile per impostazione predefinita. Questa corrispondenza non viene eseguita cifra per cifra perché per definizione DID sono state ricevute tutte le cifre. L'esempio seguente chiarisce il concetto:Si supponga che la stringa di composizione DID sia "81690". In questo caso, il router corrisponde al dial peer 4 e inoltra la stringa di composizione completa "81690".

```
dial-peer voice 3 voip
 destination-pattern 816
  session target ipv4:172.22.10.1
!
dial-peer voice 4 voip
```
 **destination-pattern 81690**

```
 session target ipv4:172.22.10.1
```
Per ulteriori informazioni su DID, consultare il documento sulla [descrizione di Direct-Inward-Dial](https://www.cisco.com/c/it_it/support/docs/voice/digital-ccs/14072-direct-inward-dial.html) [\(DID\) sulle interfacce digitali \(T1/E1\) di Cisco IOS.](https://www.cisco.com/c/it_it/support/docs/voice/digital-ccs/14072-direct-inward-dial.html)Caso non DIDQuesto caso è anche noto come composizione in due fasi. Se DID non è configurato nel dial peer in ingresso corrispondente, il router o il gateway entra nella modalità di raccolta delle cifre (le cifre vengono raccolte in entrata). La corrispondenza peer della chiamata in uscita viene eseguita cifra per cifra. Il router o il gateway verifica la presenza di corrispondenze dial peer dopo che il dispositivo ha ricevuto ciascuna cifra e instrada la chiamata quando viene effettuata una corrispondenza completa. Questi esempi aiutano a chiarire questo concetto:Si supponga che la stringa di composizione sia "81690". Subito dopo che il router riceve la cifra "6", trova la corrispondenza del dial peer 3 e instrada la chiamata (inoltrando solo le cifre "816").

```
dial-peer voice 3 voip
  destination-pattern 816
 session target ipv4:172.22.10.1
!
dial-peer voice 4 voip
 destination-pattern 81690
  session target ipv4:172.22.10.1
Si supponga ora che il dial peer 3 sia configurato per la corrispondenza con caratteri jolly:
dial-peer voice 3 voip
  destination-pattern 816..
 session target ipv4:172.22.10.1
!
dial-peer voice 4 voip
  destination-pattern 81690
```
#### **session target ipv4:172.22.10.1**

In questo caso, viene applicata la regola del prefisso più lungo e il dial peer 4 viene abbinato alla coda di chiamata in uscita.Nota speciale sui piani di composizione a lunghezza variabileIn alcuni casi le stringhe di composizione previste non dispongono di un numero di cifre impostato. In questi casi, Cisco consiglia di configurare il terminatore " T " sul comando dial peer destination-pattern per utilizzare i peer di composizione a lunghezza variabile.Il terminatore 'T' impone al router o al gateway di attendere che venga ricevuta la stringa di composizione completa. A tale scopo, il terminatore 'T' impone al router o al gateway di attendere finché non viene ricevuta la stringa di composizione completa. Il router o il gateway:

- Attende un timeout intercifra impostato prima che il dispositivo instrada la chiamata.
- $\bullet$  Instrada la chiamata quando il dispositivo riceve il carattere di terminazione "#" nella stringa di composizione. Ad esempio, se è stato composto "5551212#", il simbolo "#" indica al router che sono state composte tutte le cifre e che è necessario utilizzare tutte le cifre precedenti al simbolo "#" per trovare una corrispondenza con un dial peer.

L'esempio seguente chiarisce il concetto:Si supponga che il router in questo esempio riceva una configurazione di chiamata con la stringa di composizione "95551212" dalla rete. Comporre il peer 2, quindi inoltrare alla PSTN le cifre "5551212".

#### **dial-peer voice 2 pots destination-pattern 9T**

```
 port 2/0:23
```
Si supponga che la stringa di composizione da un'interfaccia POTS in entrata sia "81690".

```
dial-peer voice 3 voip
  destination-pattern 8T
 session target ipv4:172.22.10.1
!
dial-peer voice 4 voip
  destination-pattern 81690T
  session target ipv4:172.22.10.1
```
In questo caso, viene applicata la regola del prefisso più lungo e il dial peer 4 viene abbinato alla coda di chiamata in uscita.

- $\bullet$  Il timeout predefinito tra cifre è impostato su 10 secondi. Per modificare questo valore, usare il comando timeout interdigit seconds voice-port.
- Ogni volta che si utilizza "T", "T" deve essere preceduto da "." o cifre (".T" o "555T", ad esempio). Se si usa la sola "T", i peer della connessione non funzionano correttamente e influiscono sul modo in cui le chiamate vengono gestite dal router.

Stato operativo Dial PeerLo stato operativo di un peer di composizione deve essere amministrativamente attivo e valido affinché il peer di composizione corrisponda. Per essere considerati operativi, i peer di composizione devono soddisfare una delle seguenti condizioni:

- $\bullet$  Il modello di destinazione è configurato *ed* è inoltre configurata una porta vocale o una destinazione di sessione.
- Numero chiamato in ingresso configurato.
- L'indirizzo di risposta è configurato.

Ci sono altre condizioni, ma queste sono quelle principali.Per ulteriori informazioni, fare riferimento a [Voce - Informazioni sullo stato operativo dei peer di composizione sulle piattaforme Cisco](https://www.cisco.com/c/it_it/support/docs/voice/call-routing-dial-plans/12426-valid-dial-peers.html)

**[IOS.](https://www.cisco.com/c/it_it/support/docs/voice/call-routing-dial-plans/12426-valid-dial-peers.html) Ulteriori informazioni su Dial Peer**II modello di destinazione dell'attributo dial peer ha un comportamento diverso quando applicato ai componenti di chiamata in entrata o in uscita:

- Per i peer di composizione *in entrata*, il modello di destinazione viene confrontato con il numero chiamante (stringa ANI).
- Per i peer di composizione in uscita, il modello di destinazione viene confrontato con il numero

chiamato (stringa DNIS).

Pertanto, un peer di composizione con l'attributo destination-pattern può funzionare sia per la

corrispondenza in uscita che per quella in entrata< /i> .Caso di studio: informazioni

sulla corrispondenza in entrata e sul dial-peer predefinito Oogni dial plan richiede un dial peer in uscita e uno in entrata. Nell'esempio, è presente una connessione PSTN T1 in entrata sul router maui-gwy-04. In questo caso, quando viene ricevuta una chiamata in arrivo dalla PSTN, il router tenta di trovare il numero chiamato. Quando la chiamata viene ricevuta, il chiamante fornisce l'ID chiamante con l'ANI (Automatic Number Identification). Nell'esempio, è presente un intervallo DID (Direct Inward Dial) che inizia da 8. DNIS è il numero composto dalla persona sulla rete PSTN. Il numero può essere composto da 11 o 10 cifre. Se corrisponde al peer di composizione in ingresso configurato con la composizione diretta verso l'interno, solo 4 numeri dopo 8 vengono inoltrati e gli altri vengono eliminati per consentire di raggiungere direttamente la chiamata senza l'aiuto di un centralinista.Se non è stato configurato un dial peer in ingresso, il dial-peer 0 corrisponde e gestisce la chiamata. Il dial-peer 0 ha i seguenti attributi:

- Compatibile con qualsiasi codec
- Rilevamento attività voce (VAD) abilitato
- Contrassegna il traffico come IP Precedence 0
- Non supporta RSVP
- Supporto del servizio FAX-RATE

Nota: il comando [IP Precedence](/content/en/us/td/docs/ios/voice/command/reference/vr_book/vr_i1.html#wp1096109) è impostato sul valore predefinito 0, che fa sì che IP Precedence venga passato così com'è.Configurazioni maui-gwy-04 maui-gwy-06

```
!--- ! version 12.0 service timestamps debug datetime ! hostname maui-gwy-04
!
isdn switch-type primary-ni
!
controller T1 0
 framing esf
 clock source line primary
 linecode b8zs
 pri-group timeslots 1-24
!
voice-port 0:D
!
!--- This dial peer is used for !--- inbound DID calls. Dial-peer voice 1 pots
 incoming called-number 8....
 direct-inward-dial
!
dial-peer voice 3 voip
 destination-pattern 8....
 DTMF-relay cisco-rtp
  session target ipv4:172.22.10.1
!
dial-peer voice 2 pots
 destination-pattern 9T
 port 0:D
!
interface Ethernet0
 ip address 172.22.10.2 255.255.255.0
 no ip directed-broadcast
!
interface Serial0:23
 no ip address
```
 no ip directed-broadcast isdn switch-type primary-ni isdn incoming-voice modem fair-queue 64 256 0 no cdp enable

In questo caso di studio vengono utilizzati i seguenti comandi show e debug:

- show call active voice {brief} Questo comando visualizza il contenuto della tabella delle chiamate attive, in cui sono visualizzate tutte le chiamate attualmente connesse tramite il router. In questo caso, il comando è utile per visualizzare i peer di composizione e le funzionalità associate a una chiamata attiva.
- debug voip capi inout Questo comando è utile per risolvere i problemi relativi alle chiamate VoIP end-to-end.

```
!--- Action: Call is placed from the PSTN through maui-gwy-04
!--- and terminated on an FXS port of maui-gwy-06 (called number: "81560")
!--- Notes:
!--- 1)On maui-gwy-04, the incoming call is received on the POTS dial-peer 1,
!--- which is configured for DID. !--- 2)On maui-gwy-06, no inbound VoIP dial-peer is matched and defau
!--- dial-peer=0 is used. Therefore, the DTMF-relay cisco-rtp negotiation !--- fails.
!-----------------------------------------------------------------------------
!--- Output on maui-gwy-04 (Originating Gateway) !----------------------------------------------------------------------------- maui-gwy-04#show call active voice brief
!--- This information was captured on the call originating gateway
!--- once the call was placed and active. !--- !--- <ID>: <start>hs.<index> +<connect> pid:<peer id> <d
!--- This dial-peer was matched based on condition 1 of the Matching Inbound
!--- Dial Peers section of this document. 87 : 415666267hs.1 +107 pid:1 Answer active
 dur 00:00:20 tx:101/791 rx:100/3200
Tele 0:D:93: tx:20600/2000/0ms g729r8 noise:-56 acom:0 i/0:-55/-70 dBm
!--- VoIP (keyword IP) dial-peer 3 is matched outbound (keyword Originate).
!--- This dial-peer was matched based on the destination-pattern command. 87 : 415666268hs.1 +106 pid:3
 dur 00:00:20 tx:100/2000 rx:101/1991
IP 172.22.10.1:18160 rtt:2ms pl:1990/40ms lost:0/1/0 delay:69/69/70ms g729r8
maui-gwy-04#show call active voice
!---
VOIP: RemoteIPAddress=172.22.10.1 RemoteUDPPort=18160 RoundTripDelay=4 ms SelectedQoS=best-effort tx_Dt
SessionProtocol=cisco
SessionTarget=ipv4:172.22.10.1
VAD = enabled
CoderTypeRate=g729r8
CodecBytes=20
SignalingType=cas
!-----------------------------------------------------------------------------
!--- Output on maui-gwy-06 (Terminating Gateway)
!----------------------------------------------------------------------------- maui-gwy-06#show call active voice brief
!--- This information was captured once the call was placed and active.
!--- !---
Total call-legs: 2 87 : 257583579hs.1 +105 pid:0 Answer active
 dur 00:10:03 tx:1938/37069 rx:26591/531820
IP 172.22.10.2:18988 rtt:1ms pl:528740/160ms lost:0/1/0 delay:50/50/70ms
 g729r8
87 : 257583580hs.1 +104 pid:1 Originate 81560 active
 dur 00:10:05 tx:26648/532960 rx:1938/37069
```
**Tele** 1/0/0 (96): tx:605710/37690/0ms g729r8 noise:-46 acom:  $0 \frac{1}{0}$ : -46/-61 dBm

maui-gwy-06#**show call active voice**

*!--- Cisco RTP is negotiated.*

*!-----------------------------------------------------------------------------*

```
!--- Total call-legs: 2 VOIP: RemoteIPAddress=172.22.10.2 RoundTripDelay=2 ms SelectedQoS=best-effort tx_DtmfRelay=inband-voice
FastConnect=FALSE
Separate H245 Connection=FALSE
H245 Tunneling=FALSE
SessionProtocol=cisco
VAD = enabled
CoderTypeRate=g729r8
CodecBytes=20
SignalingType=ext-signal
!--- Output from debug voip ccapi inout.
!---
*Mar 30 19:30:35: cc_api_call_setup_ind (vdbPtr=0x620AA230,
 callInfo={called=81560,
      called_oct3=0 calling=,calling_oct3=0x0,calling_oct3a=0x0,
calling_xlated=false,
      subscriber_type_str=Unknown, fde,peer_tag=0, prog_ind=0},
callID=0x62343650)
*Mar 30 19:30:35: cc_api_call_setup_ind (vdbPtr=0x620AA230,
callInfo={called=81560,
      calling=, fd1 peer_tag=0}, callID=0x62343650)
*Mar 30 19:30:35: >>>>CCAPI handed cid 95 with tag 0 to app "DEFAULT"
 .....
!--- Outbound POTS dial-peer 1 is matched. *Mar 30 19:30:35: ssaSetupPeer cid(95) peer list: tag(1)
  called number (81560)
*Mar 30 19:30:35: ccCallSetupRequest (Inbound call = 0x5F,
 outbound peer =1, dest=,
         params=0x621D4570 mode=0, *callID=0x621D48D8, prog_ind = 0)
*Mar 30 19:30:35: peer_tag=1
A questo punto, per trovare la corrispondenza con il dial-peer VoIP in entrata 2 su maui-gwy-06,
aggiungere questo comando:
maui-gwy-06#config t
Enter configuration commands, one per line. End with CNTL/Z.
maui-gwy-06(config)#dial-peer voice 2 voip
!--- This command uses the DNIS(called number)to match the inbound call leg
!--- to the dial-peer. maui-gwy-06(config-dial-peer)#incoming called-number 8....
Questa è un'istantanea della configurazione maui-gwy-06 dopo la configurazione aggiuntiva:
!--- dial-peer voice 1 pots destination-pattern 81560 port 1/0/0 ! dial-peer voice 2 voip
incoming called-number 8....
  destination-pattern 9.....
  session target ipv4:172.22.10.2
  dtmf-relay cisco-rtp
!
!--- Action: Call is placed from the PSTN through maui-gwy-04 !--- and terminated in an FXS port of mau
!--- Notes: !--- 1)On maui-gwy-04, the incoming call is received on the POTS dial-peer 1,
!--- which is configured for DID.
!--- 2)On maui-gwy-06, dial-peer 2 voip is matched inbound, and dtmf-relay
```

```
!--- Output on maui-gwy-06 (Terminating Gateway) !----------------------------------------------------------------------------- maui-gwy-06#show call active voice brief
```

```
!--- Total call-legs: 2 !--- Notice that in this case, the inbound VoIP call leg is matched to !--- dia
 dur 00:01:01 tx:485/8768 rx:2809/56180
IP 172.22.10.2:16762 rtt:2ms pl:52970/120ms lost:0/1/0 delay:
60/60/70ms g729r8
```

```
8B : 258441269hs.1 +175 pid:1 Originate 81560 active
 dur 00:01:02 tx:2866/57320 rx:512/9289
 Tele 1/0/0 (98): tx:64180/9640/0ms g729r8 noise:-46 acom:
0 \t i/0:-46/-61 dBm
```
#### maui-gwy-06#**show call active voice**

```
!--- VOIP: RemoteIPAddress=172.22.10.2 RoundTripDelay=1 ms SelectedQoS=best-effort tx_DtmfRelay=cisco-rtp
FastConnect=FALSE
Separate H245 Connection=FALSE
H245 Tunneling=FALSE
SessionProtocol=cisco
SessionTarget=
VAD = enabled
CoderTypeRate=g729r8
CodecBytes=20
SignalingType=cas
```
## Informazioni correlate

- <u>[Voce Informazioni sui peer di chiamata e sui collegamenti di chiamata sulle piattaforme](https://www.cisco.com/c/it_it/support/docs/voice/call-routing-dial-plans/12164-dialpeer-call-leg.html?referring_site=bodynav)</u> [Cisco IOS](https://www.cisco.com/c/it_it/support/docs/voice/call-routing-dial-plans/12164-dialpeer-call-leg.html?referring_site=bodynav)
- [Voce Informazioni sui peer delle chiamate in entrata e in uscita sulle piattaforme Cisco IOS](https://www.cisco.com/c/it_it/support/docs/voice/call-routing-dial-plans/12425-in-out-dial-peers.html?referring_site=bodynav)
- [Voce Informazioni sullo stato operativo dei Dial-Peer sulle piattaforme Cisco IOS](https://www.cisco.com/c/it_it/support/docs/voice/call-routing-dial-plans/12425-in-out-dial-peers.html?referring_site=bodynav)
- [Voce Informazioni su Direct-Inward-Dial \(DID\) sulle interfacce digitali \(T1/E1\) Cisco IOS](https://www.cisco.com/c/it_it/support/docs/voice/digital-ccs/14072-direct-inward-dial.html?referring_site=bodynav)
- [VoIP Informazioni sui codec: complessità, supporto, MOS e negoziazione](https://www.cisco.com/c/it_it/support/docs/voice/h323/14069-codec-complexity.html?referring_site=bodynav)
- [Documentazione e supporto tecnico Cisco Systems](https://www.cisco.com/c/it_it/support/index.html?referring_site=bodynav)

#### Informazioni su questa traduzione

Cisco ha tradotto questo documento utilizzando una combinazione di tecnologie automatiche e umane per offrire ai nostri utenti in tutto il mondo contenuti di supporto nella propria lingua. Si noti che anche la migliore traduzione automatica non sarà mai accurata come quella fornita da un traduttore professionista. Cisco Systems, Inc. non si assume alcuna responsabilità per l'accuratezza di queste traduzioni e consiglia di consultare sempre il documento originale in inglese (disponibile al link fornito).